### D E CAIMENTO RADIOATIVO — UMA ABORDAGEM À FUNÇÃO EXPONENCIAL COM O TI-NSPIRE

**Autor: Sabrina Pereira TI-NspireTM** 

## Questão Problema

Quando um núcleo atómico não é estável, ele transforma-se noutro mais estável por emissão de partículas ou de radiação eletromagnética – radioatividade.

De entre os cerca de 2500 nuclídeos conhecidos, apenas cerca de 300 são estáveis.

O tempo necessário para, numa dada amostra, o número de partículas da espécie se reduzir a metade é denominado de tempo de meia vida ou tempo de semivida.

À medida que o tempo passa, o número N de nuclídeos radioativos numa amostra vai diminuindo de acordo com a relação: N(t)=N0.e<sup>.À</sup>t, em que N0 é a massa de nuclídeos radioativos existentes inicialmente na amostra e λ, a constante de decaimento característica da substância.

O isótopo radioativo  $57_{27}$ Co (Cobalto) possui uma constante de decaimento de 2,95 x 10<sup>-8</sup> s<sup>-1</sup>.

A) Calcula o tempo de semivida do Cobalto.

Uma amostra contendo 12 mg de radionuclídeos continha inicialmente 18,7 mg dos mesmos.

B) Quanto tempo decorreu até a amostra se reduzir aos 12 mg?

Admite agora que um radioisótopo usado na medicina tem um tempo de semivida de 5,0 dias.

C) Mostra que a expressão que traduz o número de radionuclídeos presentes na amostra, decorridos t anos e partindo de uma quantidade inicial  $N_0$ , é dada aproximadamente por:

 $N(t) = N_0 e^{-0.0000016t}$ 

### DECAIMENTO RADIOATIVO—UMA ABORDAGEM À FUNÇÃO EXPONENCIAL COM O TI-NSPIRE

# Proposta de resolução

### **A) Calcula o tempo de semivida do Cobalto.**

Comece por introduzir a expressão dada  $(N(t)=n0.e^{-2.95 \times 10.8t})$  no seu TI-Nspire.

 Abra um novo documento, selecionando a opção **1:Novo** no ecrã inicial do seu TI-Nspire. Adicione uma página de Gráficos.

- ⇒ Na linha de entrada *f1(x)*= introduza a expressão: n0.e<sup>-2,95 x 10-8t</sup>.
- $\Rightarrow$  Faça  $\lceil$  menu 1:Ações e B: Inserir seletor.
- $\Rightarrow$  Substitua v1 por n0 no seletor.
- $\Rightarrow$  Ajuste o seletor para um intervalo de 0 a 100 (por exemplo),

arrastando o cursor até ao valor extremo do seletor (10 por definição) até surgir o símbolo "I" e clique no centro do touchpad, alterando de seguida o

- valor para 100.
- $\Rightarrow$  Selecione o valor 55 (por exemplo) movendo o cursor do seletor ou alterando o valor diretamente em n0.
- $\Rightarrow$  Ajuste a janela e selecione menu 4: Janela, 1: Definições da janela e introduza os valores:

**Xmin**:0; **Xmax:**1x108; **EscalaX:**Automático;**Ymin**:0;**Ymax**:100; **EscalaY**:Automático.

 $\Rightarrow$  Para determinar o tempo de semivida do cobalto, temos de veri- $\frac{11.11}{200}$ ficar qual o tempo necessário para a quantidade da amostra se tornar metade do valor inicial (n0/2=55/2=27,5 mg). Para determinarmos esse intervalo de tempo vamos primeiro inserir um ponto sobre a função, fazendo:

,**8:**Geometria ,**1:**Pontos e retas ,**2:**Ponto sobre um objeto.

 $\Rightarrow$  Clique sobre o gráfico e faça  $\text{array}$  As coordenadas do ponto serão mostradas no visor e pode posteriormente clicar sobre a ordenada do ponto para a alterar para o valor pretendido, neste caso 27,5 mg. A abcissa que surge para a ordenada 27,5 é o tempo de semivida do cobalto, 2,35x10<sup>7</sup> s.

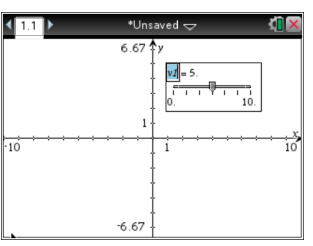

 $f1(x)=n0$   $e^{-2.95 \cdot 10}$ 

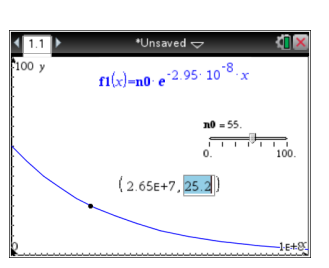

### DECAIMENTO RADIOATIVO—UMA ABORDAGEM À FUNCÃO EXPONENCIAL COM O TI-NSPIRE

**Autor: Sabrina Pereira TI-NspireTM** 

**Uma amostra contendo 12 mg de radionuclídeos continha inicialmente 18,7 mg dos mesmos.** 

#### **B) Quanto tempo decorreu até a amostra se reduzir aos 12 mg?**

Usando o gráfico da alínea anterior, deverá começar por alterar o valor de n0 no seletor de 55 para 18,7 (que será a quantidade inicial de radionuclídeos). Para tal deve:

 $\Rightarrow$  Clicar sobre a região do seletor e mais especificamente no valor  $\Box$ de n0,ao passar com o cursor sobre o valor, esse alterará o seu aspeto para "I" , clique então sobre o valor e altere-o para 18,7, terminando com enter

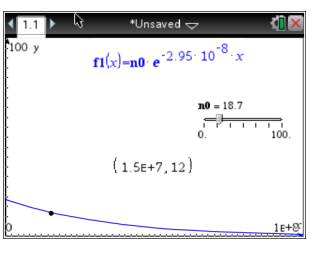

 $\Rightarrow$  Altere agora a ordenada do ponto sobre o objeto para 12. O valor obtido na abcissa é o tempo decorrida para a amostra se reduzir a 12 mg, ou seja 1,5x107 s.

**Admite agora que um radioisótopo usado na medicina tem um tempo de semivida de 5,0 dias.**

- **C) Mostra que a expressão que traduz a massa de radionuclídeos presentes na amostra, decorridos t anos e partindo de uma quantidade inicial N0, é dada aproximadamente por: N(t)= N<sup>0</sup> e-0,0000016t**
	- $\Rightarrow$  Sabemos que a expressão é obtida através de :N(t)=N $_0.$ e $^{\lambda_1}$ . Ou seja podemos reescrever a expressão como: (N(t)/N $_0$ )=e $^{\lambda_{\sf t}}.$  Ora sendo 5 dias o tempo de semivida sabemos que N (t)/ $N_0$ =0,5 $N_0$ / $N_0$ = 0,5 e que o tempo de semivida corresponde a 5x24x3600=432000s.
	- $\Rightarrow$  Podemos então reescrever a nossa expressão como: 0,5 $=$ e $^{.\lambda_{\times432000}}$  . Vamos abrir então uma nova página de gráficos fazendo 2:Adicionar gráfico . Em **f1(x)** introduza 0,5 e em  $f2(x)$  introduza e-432000x.
	- $\Rightarrow$  Altere de seguida a janela para : **Xmin**:0; **Xmax:**2x10-6; **EscalaX:**Automático;**Ymin**:0;**Ymax**:1; **EscalaY**:Automático.
	- $\Rightarrow$  Para determinar  $\lambda$ , precisamos determinar o ponto de interseção dos dois gráficos. Para tal clique em menu 6: Analisar gráfico, su la la 4:Interseção.
	- $\Rightarrow$  Selecione posteriormente o limite inferior (à esquerda da interseção) e faça "Enter" e depois o limite superior (à direita da interseção) e faça "Enter". A abcissa do ponto obtido é a nossa constante **λ de valor 1,6 x 10-6**.

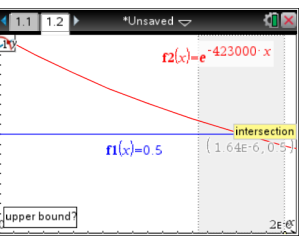